# **OMRON**

# 3G3M1-ECT Backup & Restore Kütüphanesi

# İÇİNDEKİLER

- 3G3M1-ECT Fonksiyon Blokları
- M1BackupFB
- M1RestoreFB
- M1SaveFB
- M1RestoreDefaultParametersFB
- Uygulama Örneği

### Giriş

Bu dokümanda 3G3M1-ECT serisi sürücüler için Omron Türkiye Uygulama Ekibi tarafından hazırlanan fonksiyon blok kütüphanesi tanıtılmıştır.

### • 3G3M1-ECT Fonksiyon Blokları

3G3M1-ECT Backup&Restore kütüphanesi 4 adet fonksiyon bloğu içermektedir.

#### M1BackupFB

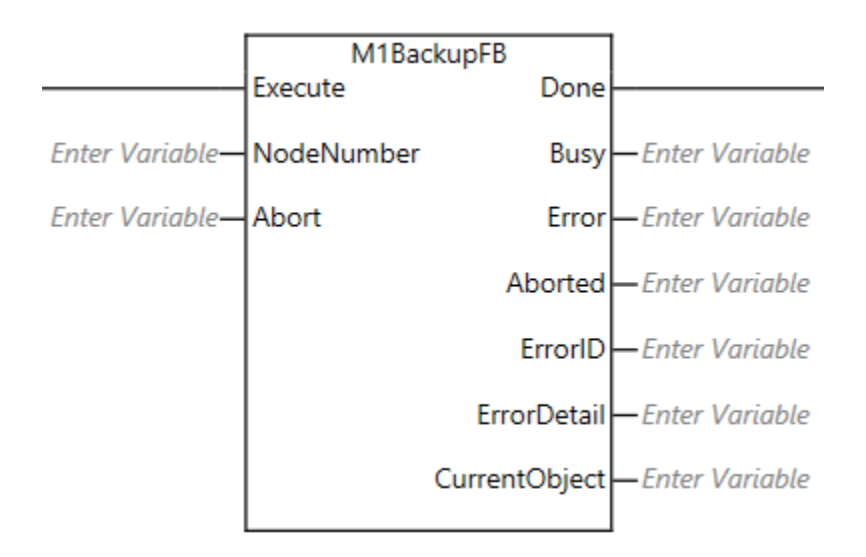

M1BackupFB fonksiyon bloğu ile 3G3M1-ECT sürücülerin yazılabilir parametrelerini NJ/NX serisi Sysmac Makina Otomasyon Kontrolcülelerinin SD kartına kaydedebilirsiniz.

**Execute:** Fonksiyon bloğunu çalıştırır.

**Abort:** Çalışan fonksiyon bloğundaki işlemi iptal eder.

**NodeNumber:** Parametre yedeği alınmak istenen sürücünün Ethercat Node ID'si UINT değişken tipinde buraya yazılmalıdır.

**Done:** İşlemin başarılı olduğu bilgisi verir.

Hata durumunda Error, ErrorID ve ErrorDetail çıkışlarından bilgi alabilirsiniz.

*"At work for a better life, a better world for all…"* 1

#### • M1RestoreFB

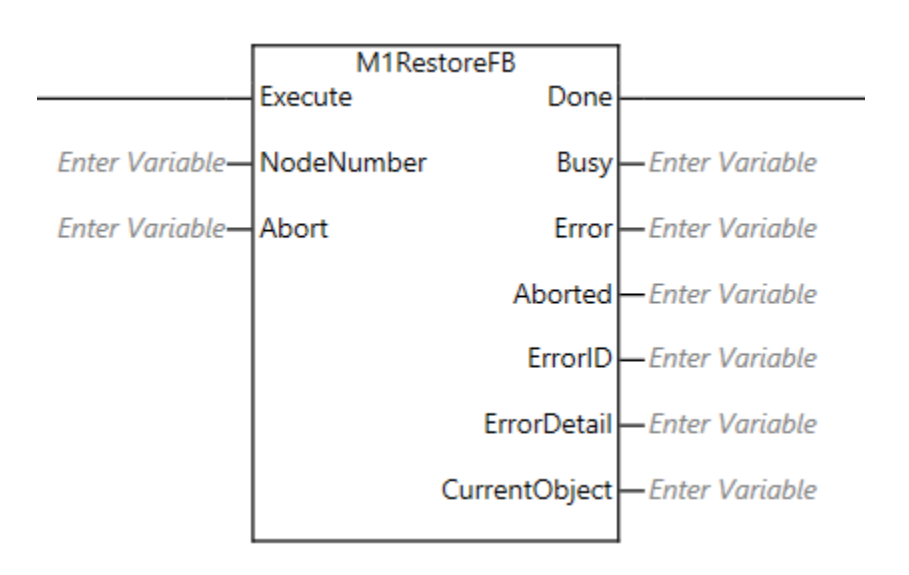

M1RestoreFB fonksiyon bloğu ile NJ/NX serisi Sysmac Makina Otomasyon Kontrolcülelerinin SD kartına kaydedilen 3G3M1-ECT parametrelerini sürücüye yükleyebilirsiniz. Execute: Fonksiyon bloğunu çalıştırır.

**Abort:** Çalışan fonksiyon bloğundaki işlemi iptal eder.

**NodeNumber:** Parametre yüklenecek sürücünün Ethercat Node ID'si UINT değişken tipinde

buraya yazılmalıdır.

**Done:** İşlemin başarılı olduğu bilgisi verir.

Hata durumunda Error, ErrorID ve ErrorDetail çıkışlarından bilgi alabilirsiniz.

#### • M1SaveFB

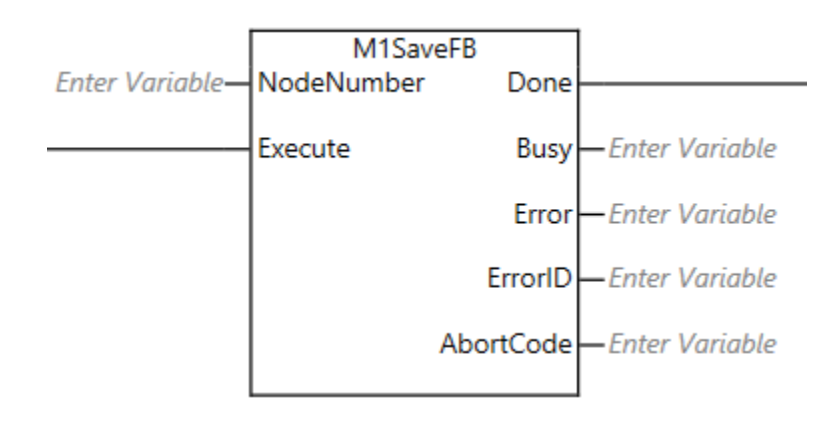

M1SaveFB fonksiyon bloğu M1RestoreFB ile yazılan parametleri sürücünün kalıcı hafızasına kaydetmek için kullanılır. M1RestoreFB ile parametre yazma işlemi yaptıktan sonra M1SaveFB ile kaydetme işlemi yapılmalıdır. Bu FB çalıştırılmadan sürücünün enerjisi kesilirse sürücü açıldığında en son yüklenen parametreler ile çalışmaya devam eder. Geçici olmayan belleğe yazma işlemi FB Done çıkışı aktif olduktan sonra yaklaşık 10 saniye kadar sürmektedir. **Geçici olmayan belleğe yazma sayısı için bir sınır vardır. M1SaveFB bloğunun sürekli çalıştırılması sürücü EEPROM'una zarar verebilir.**

**Execute:** Fonksiyon bloğunu çalıştırır.

**NodeNumber:** Parametre kaydetme işlemi yapılacak sürücünün Ethercat Node ID'si UINT değişken tipinde buraya yazılmalıdır.

**Done:** İşlemin başarılı olduğu bilgisi verir.

Hata durumunda Error, ErrorID ve AbortCode çıkışlarından bilgi alabilirsiniz.

#### • M1RestoreDefaultParametersFB

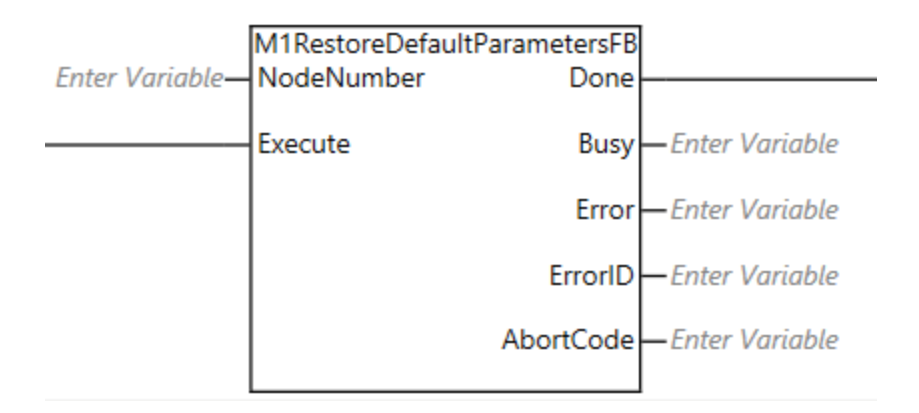

M1RestoreDefaultParametersFB fonksiyon bloğu 3G3-M1-ECT sürücü parametlerini fabrika ayarlarına almak için kullanılır. Bu FB çalıştırıldıktan sonra M1SaveFB ile parametreler kaydedilmelidir.

**Execute:** Fonksiyon bloğunu çalıştırır.

**NodeNumber:** Parametreleri fabrika ayarlarına alınacak sürücünün Ethercat Node ID'si UINT değişken tipinde buraya yazılmalıdır.

**Done:** İşlemin başarılı olduğu bilgisi verir.

Hata durumunda Error, ErrorID ve AbortCode çıkışlarından bilgi alabilirsiniz.

## • Uygulama Örneği

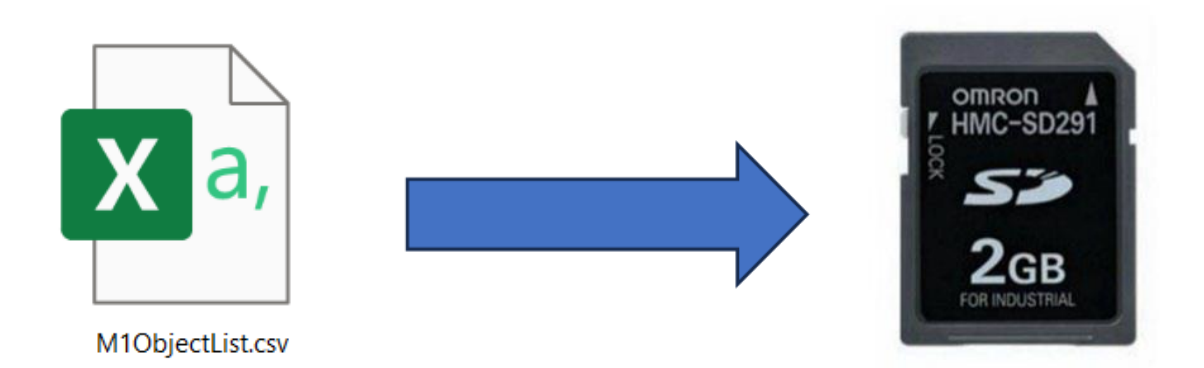

M1ObjectList.csv isimli kaynak dosyası SD karta yüklenmelidir. Bu kaynak dosyasında 3G3M1-ECT sürücülerin yazılabilir parametrelerinin tümü parametre numarası indeks ve altindeks kodları ile listelenmiştir.

Dosya içindeki görünüm aşağıdaki gibidir;

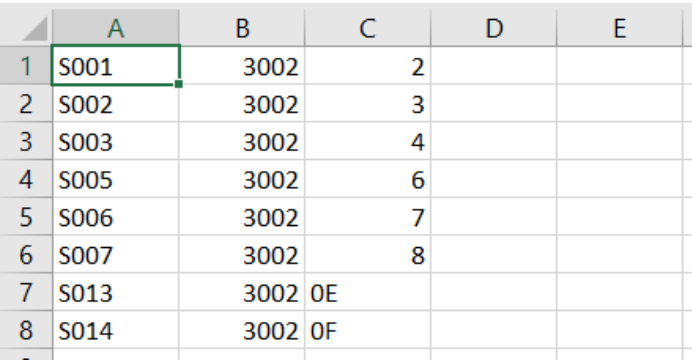

M1BackupFB fonksiyon bloğunu ladder diyagramında aşağıdaki şekilde kullanabilirsiniz

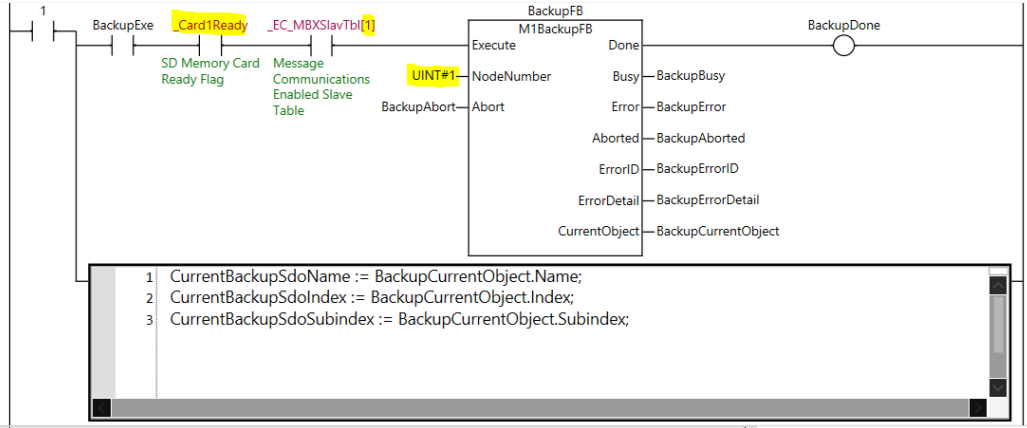

*"At work for a better life, a better world for all…"* 5

**\_Card1Ready:** SD kartın kontrolcüye takılı ve yazılabilir durumda olduğunu belirtir.

**\_EC\_MBXSlavTbl[1]:** Indeks numarasında belirtilen Ethercat Node ID'li cihaz ile haberleşme sağlandığını belirtir.

M1BackupFB bloğu öncesi bu girişlerin kullanılması ile SD kartın ve haberleşmenin yedek alma işlemi için uygun olduğunu teyit edip bu bloğu çalıştırabilirsiniz.

Yedek alma işlemi tamamlandıktan sonra SD kart içinde aşağıdaki dosya oluşturulacaktır.

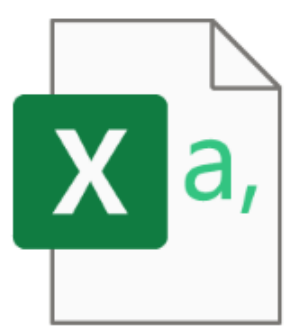

BackupM1\_Node1.csv

Dosya BackupM1\_Node(NodeNumber).csv şeklinde isimlendirilecektir. Node ID değiştirilerek birden fazla sürücü için yedek alma işlemi gerçekleştirilebilir.

Dosya içindeki görünüm aşağıdaki gibidir;

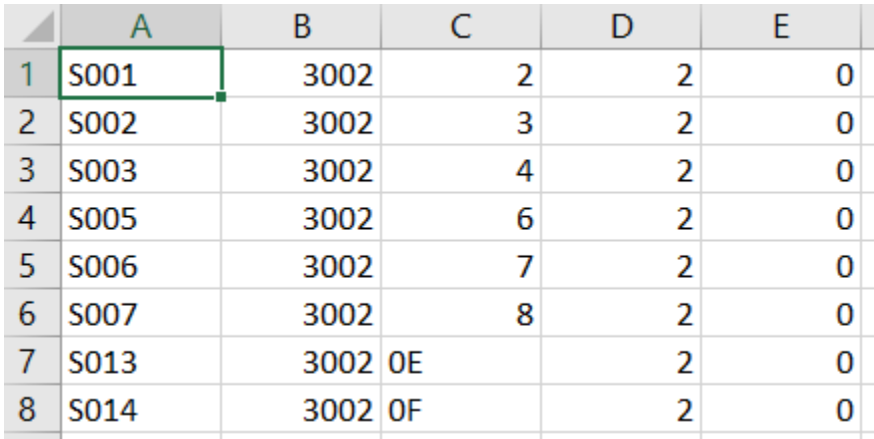

Mevcut sürücüye ya da mevcut sürücünün yerine takılan aynı ürün kodlu sürücüye parametre yedeğini yüklemek için M1RestoreFB fonksiyon bloğu kullanılmalıdır.

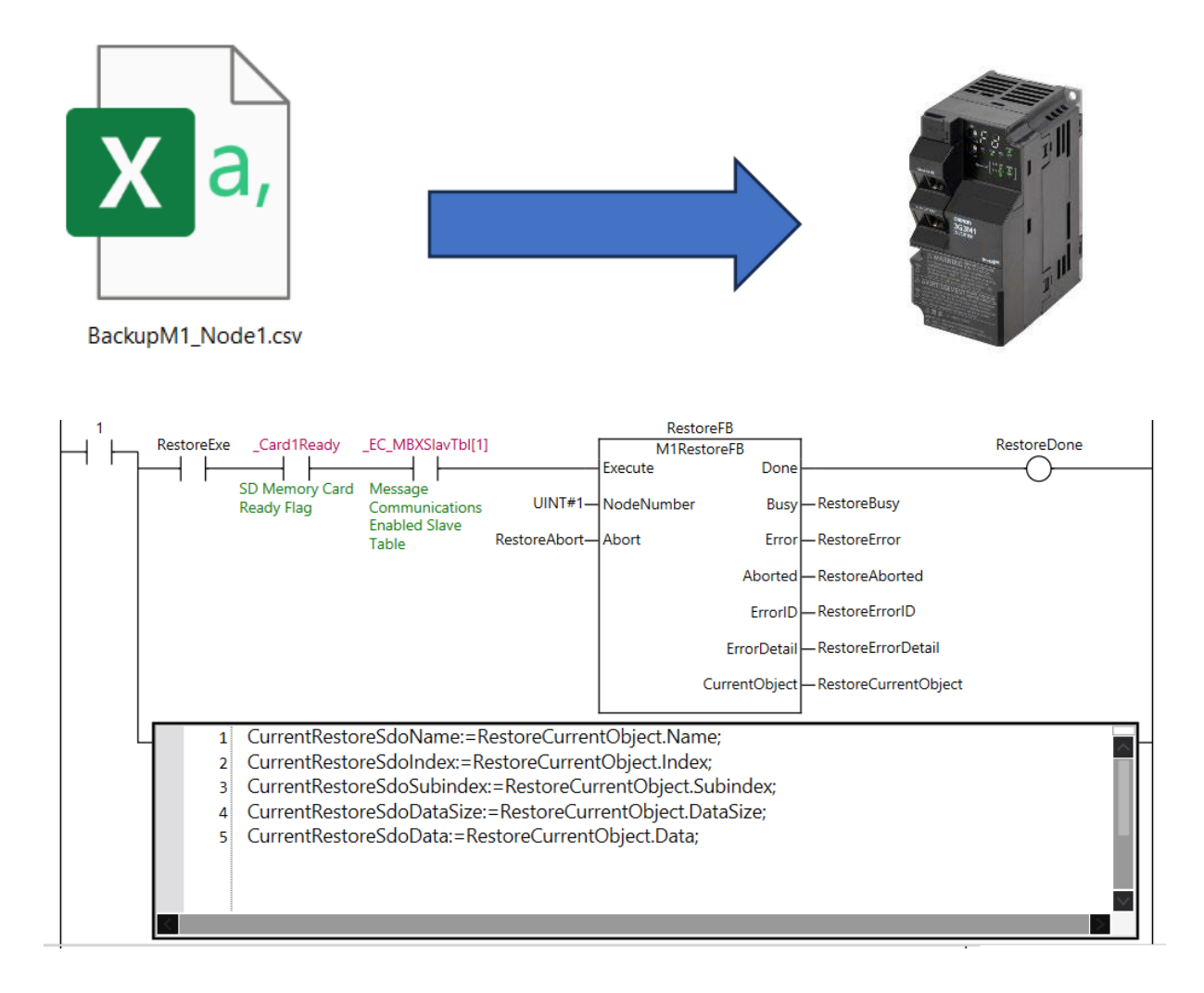

M1RestoreFB fonksiyon bloğunun önüne Card1Ready ve EC MBXSlavTbl[1] girişlerini ekleyerek SD kartın ve haberleşmenin yedek yükleme işlemi için uygun olduğunu teyit edip bu bloğu çalıştırabilirsiniz.

M1RestoreFB fonksiyon bloğu ile parametre yazma işlemi tamamlandıktan sonra, SaveFB fonksiyon bloğu ile kalıcı hafızaya kaydetme işlemi yapılmalıdır.

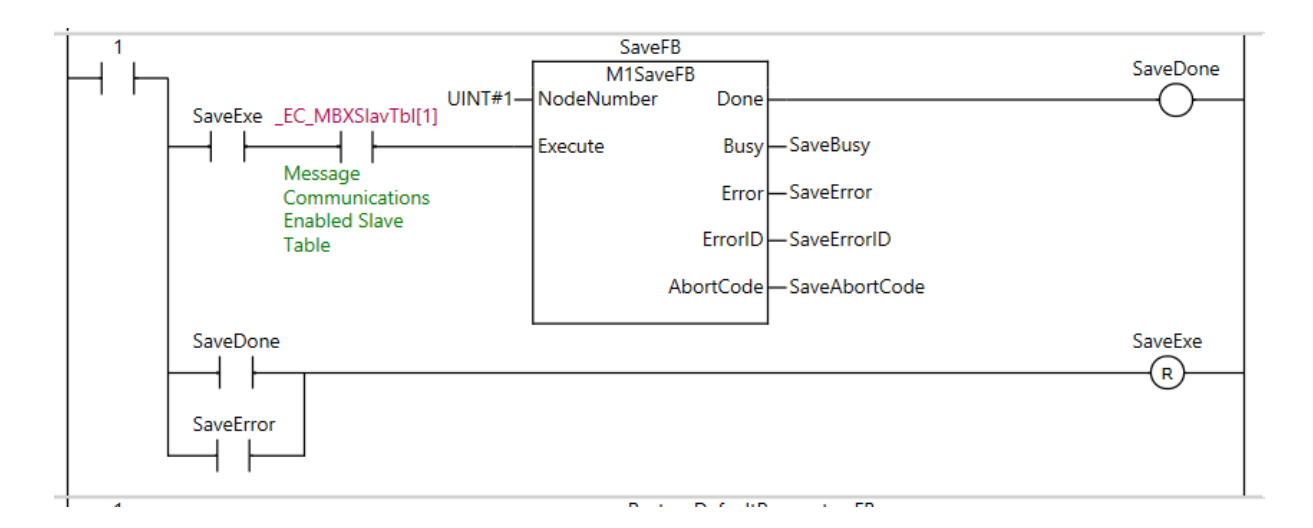

Geçici olmayan belleğe yazma işlemi FB Done çıkışı aktif olduktan sonra yaklaşık 10 saniye kadar sürmektedir. Geçici olmayan belleğe yazma sayısı için bir sınır vardır. M1SaveFB bloğunun sürekli çalıştırılması sürücü EEPROM'una zarar verebilir. Yalnızca parametre yükleme işlemi yapıldıktan sonra kullanılmalıdır.

3G3M1-ECT sürücü parametrelerini fabrika ayarlarına almak için RestroreDefaultParametersFB kullanılmalıdır. İşlem tamamlandıktan sonra SaveFB ile kalıcı hafızaya yazma işlemi yapılmalıdır.

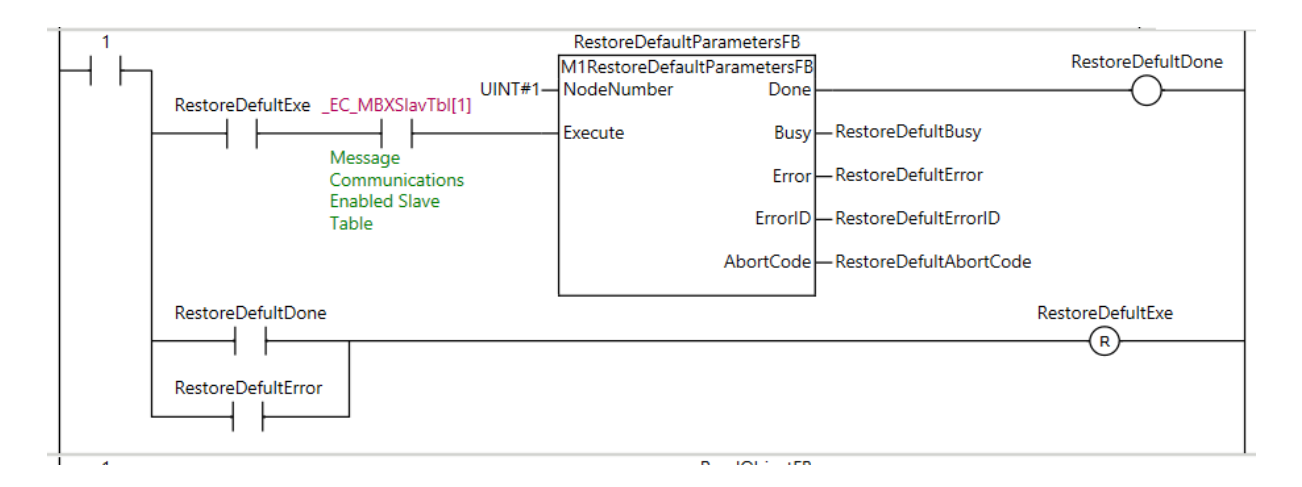